# Пошаговая инструкция регистрации ребенка в республиканской программе дополнительного образования «Новигатор»

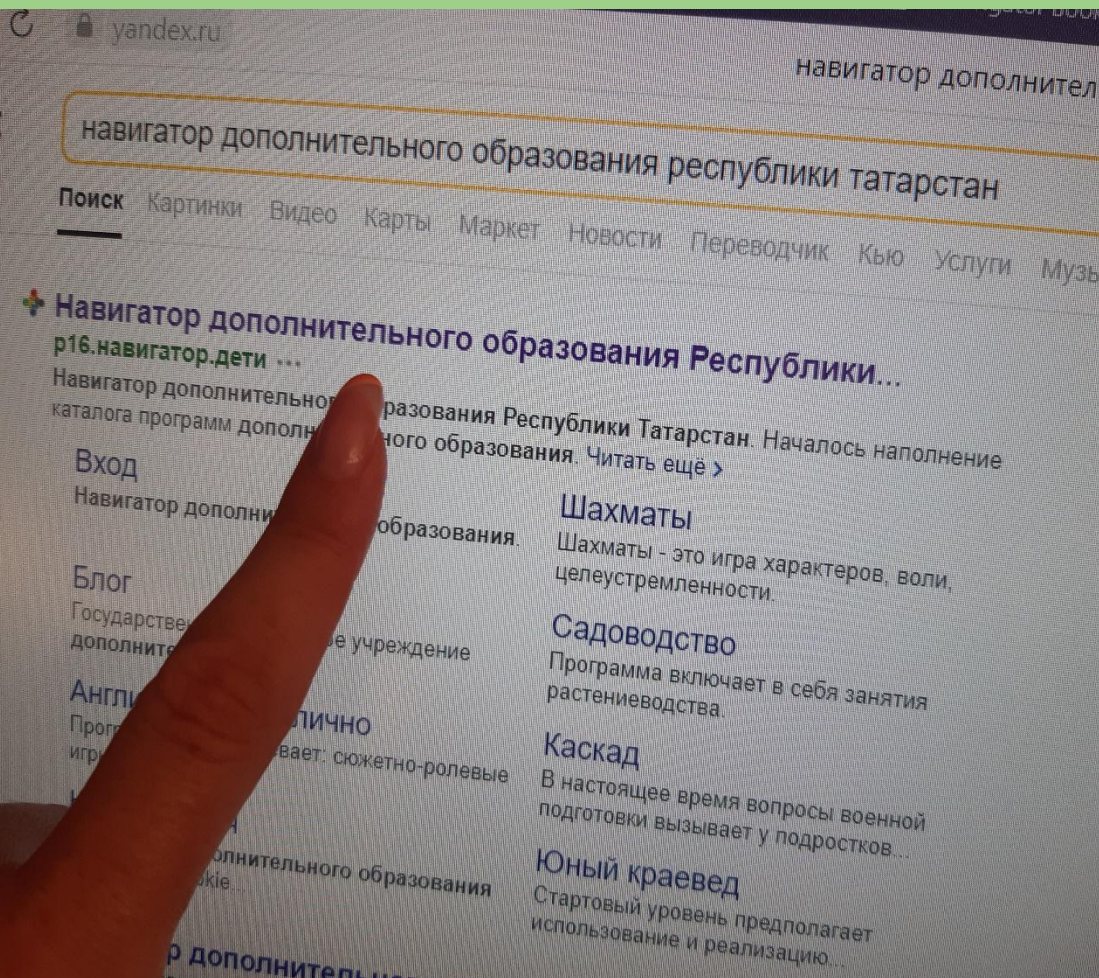

- •1. Заходим в Яндекс
- •2. Вводим текст «Навигатор дополнительного образования в РТ»

## Вы вошли в программу

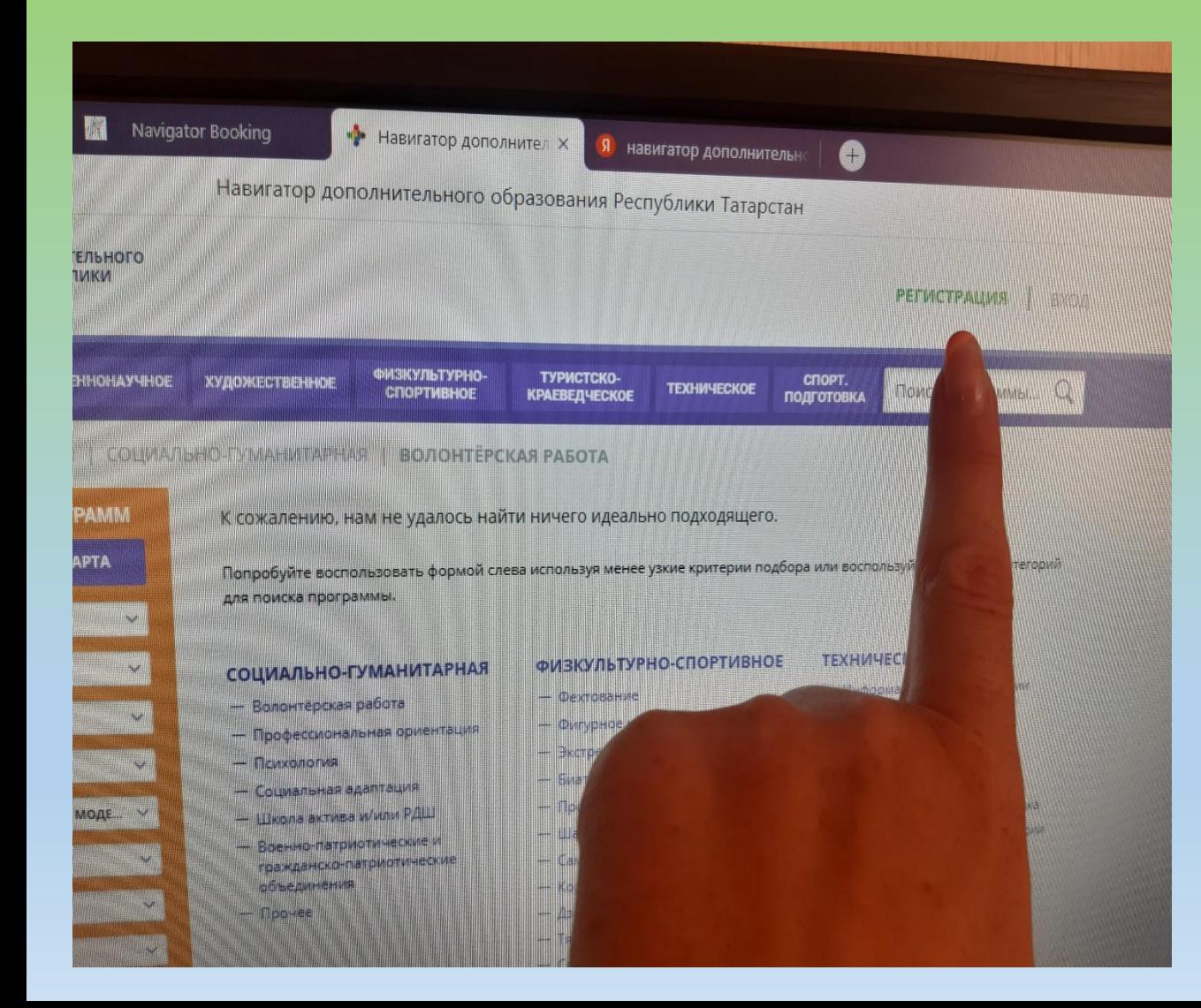

## •Нажимаете в верхнем правом углу «Регистрация»

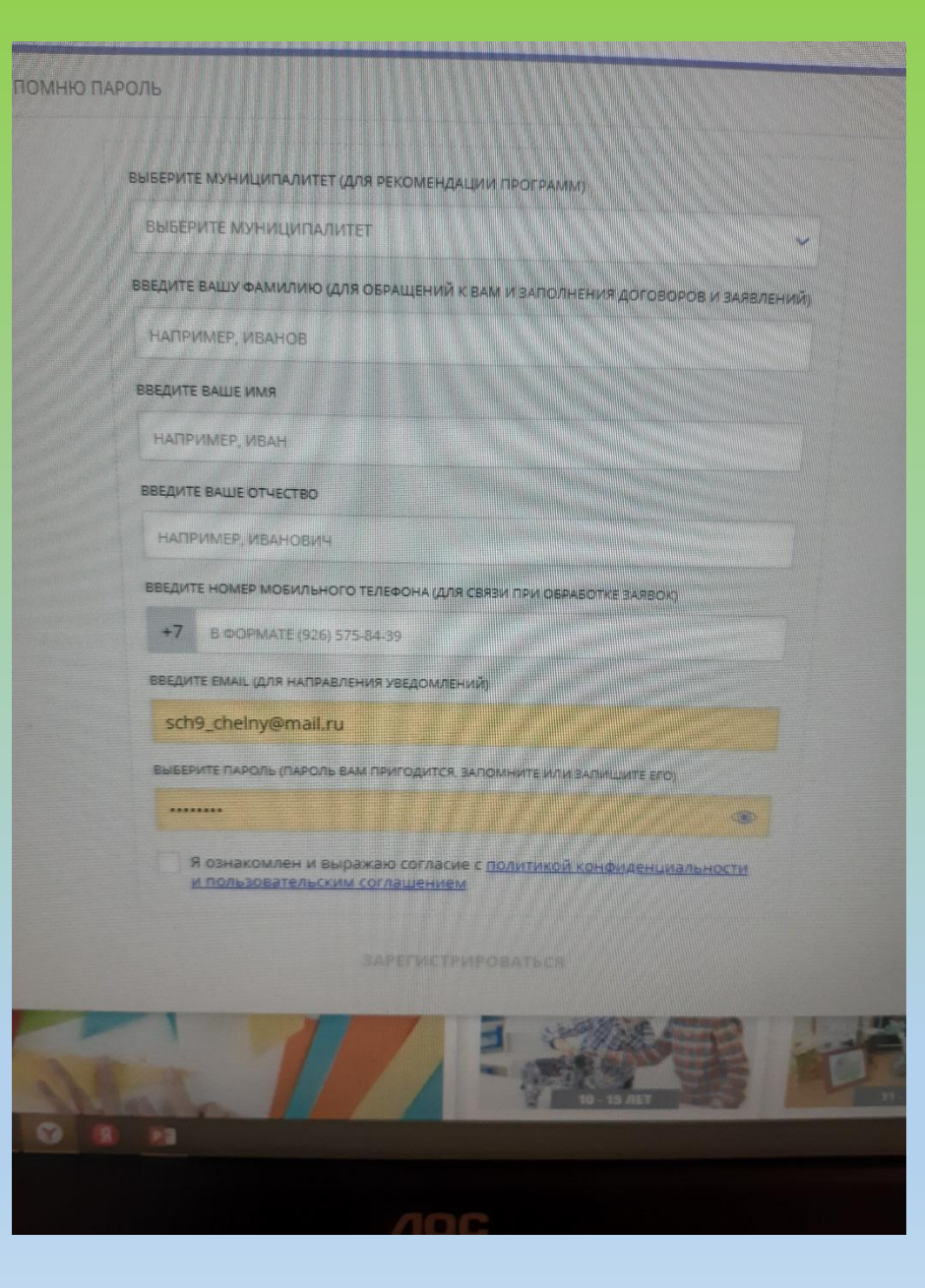

- •В данном появившемся окошке регистрируетесь, Вам на почту придет письмо, пройдя по ссылке которого, Вы подтвердите свою регистрацию. Письмо приходит в течение 10 минут из-за перегруженности сайта.
- •Без подтверждения письма регистрация будет недействительной!

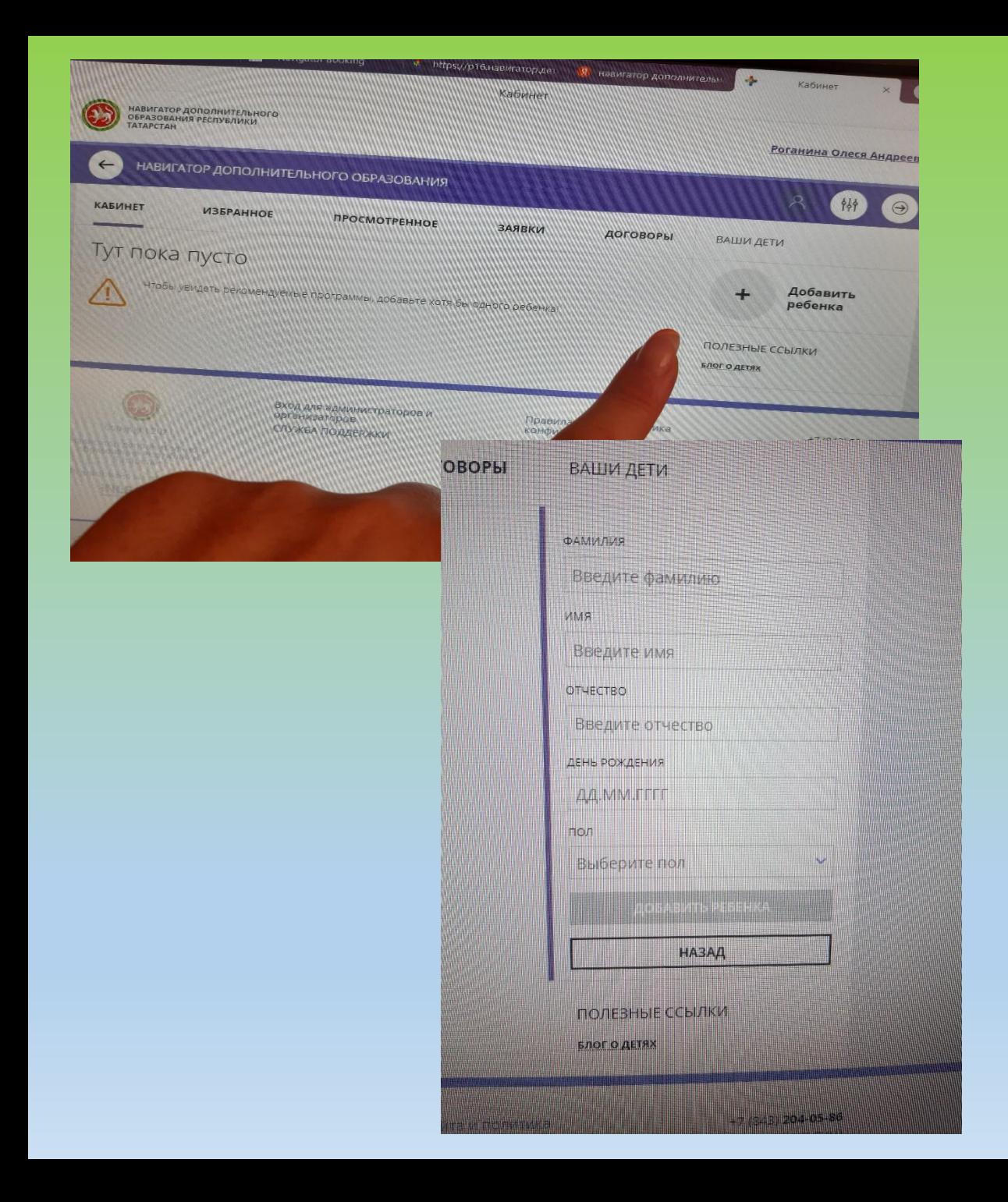

- После регистрации Вы вносите данные о своем ребенке, которого будете записывать в кружок;
- Добавить ребёнка можно в Вашем личном кабинете на этом сайте, просто нажав на свое ФИО.
- Без «добавления» детей на кружки записать их не получится

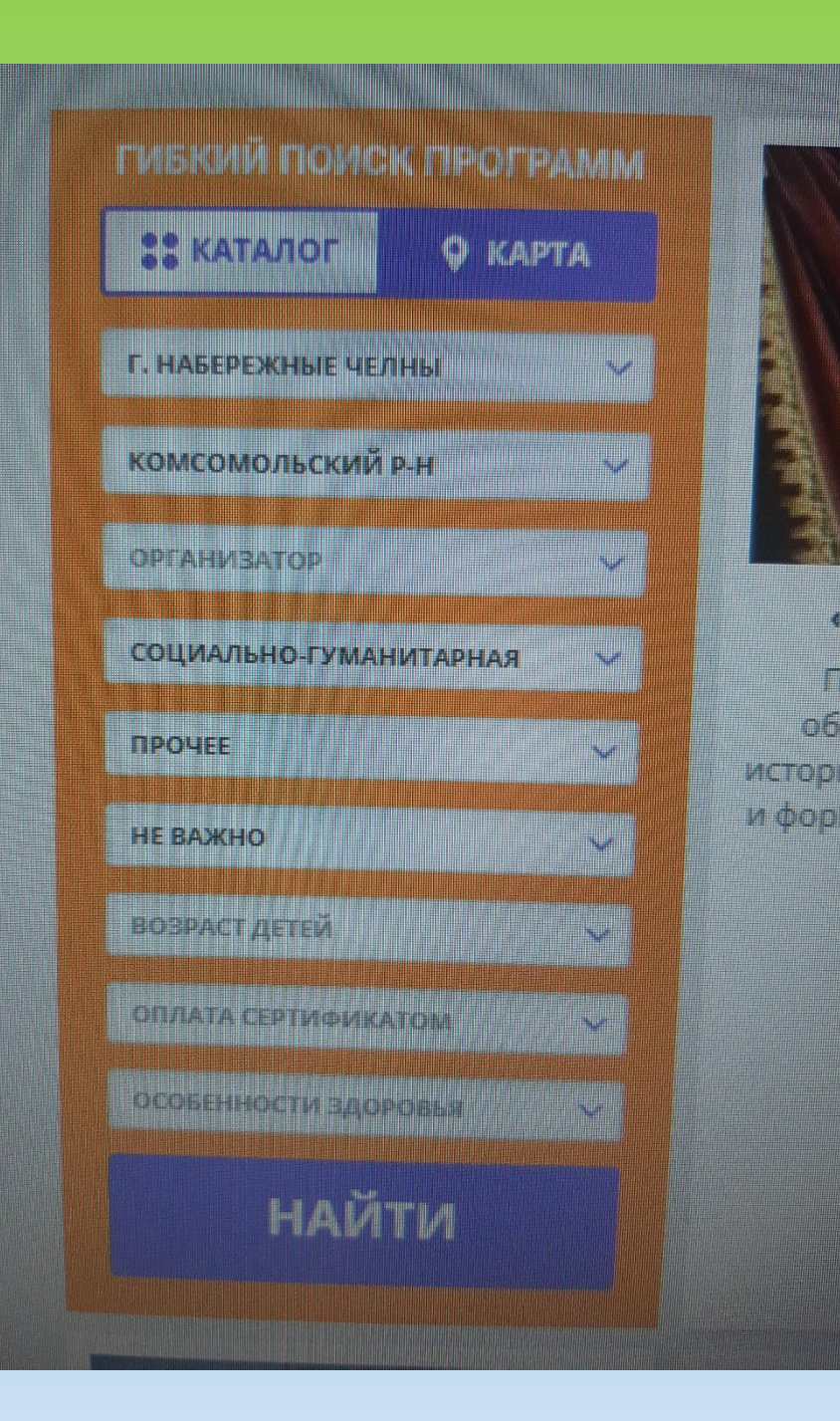

•Когда Вы внесли данные своего ребенка, то возвращаетесь на г7лавную страницу, на которой в левом углу будет табличка. В ней необходимо выбрать: 1 строчка – Набережные Челны, направленность (4 строчка) – Социально-гуманитарная, направление (5 строчка) – прочее

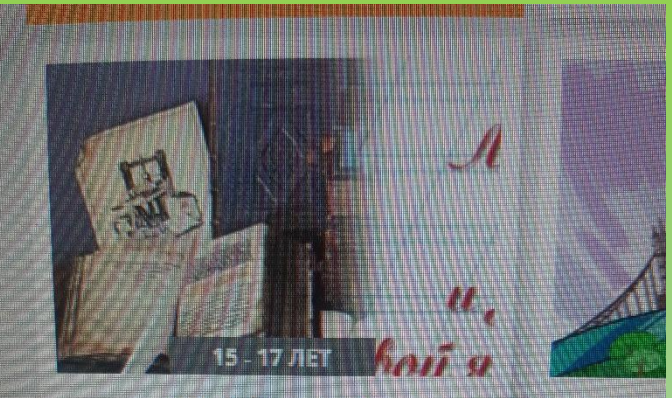

#### «РУССКОЕ СЛОВО»

Программа позволит более глубоко изучить некоторые явления русского языка, в ходе занятий в игровой форме.

**TOAPOSHE** 

Формир kouren <u>Transfer</u>

«жи

#### - практическими навыками и принимати (удоб) - Уметь планировать выполнение италяхаузовы<br>Творческих работ Творческих работ. Patorate akkypatiku Bepelinta Honeniso onioan техники безопасности **yMeris Herko patiensis in HistoryMethodox** - ymers surrars organisation annoy 1990 (1990) бумагопластики, **SMETH COMPOSTERING BUILDANNA TROFFAR SHOPPE B TEXTURE** оригами бумагопластики иметь эстетично оформита тако ческую работу. уметь проводить енализ и самоанализ коллектик индивидуальных, импьих работ. МАТЕРИАЛЬНО-ТЕХНИЧЕСКАЯ БА

OBJERTEL

TELEVISION ANALYSIS ANG LANGUAGE LANGUAGE

- 1. Находите кружок «Радуга талантов»
- 2. В нижней части описания кружка необходимо нажать на «Записаться»

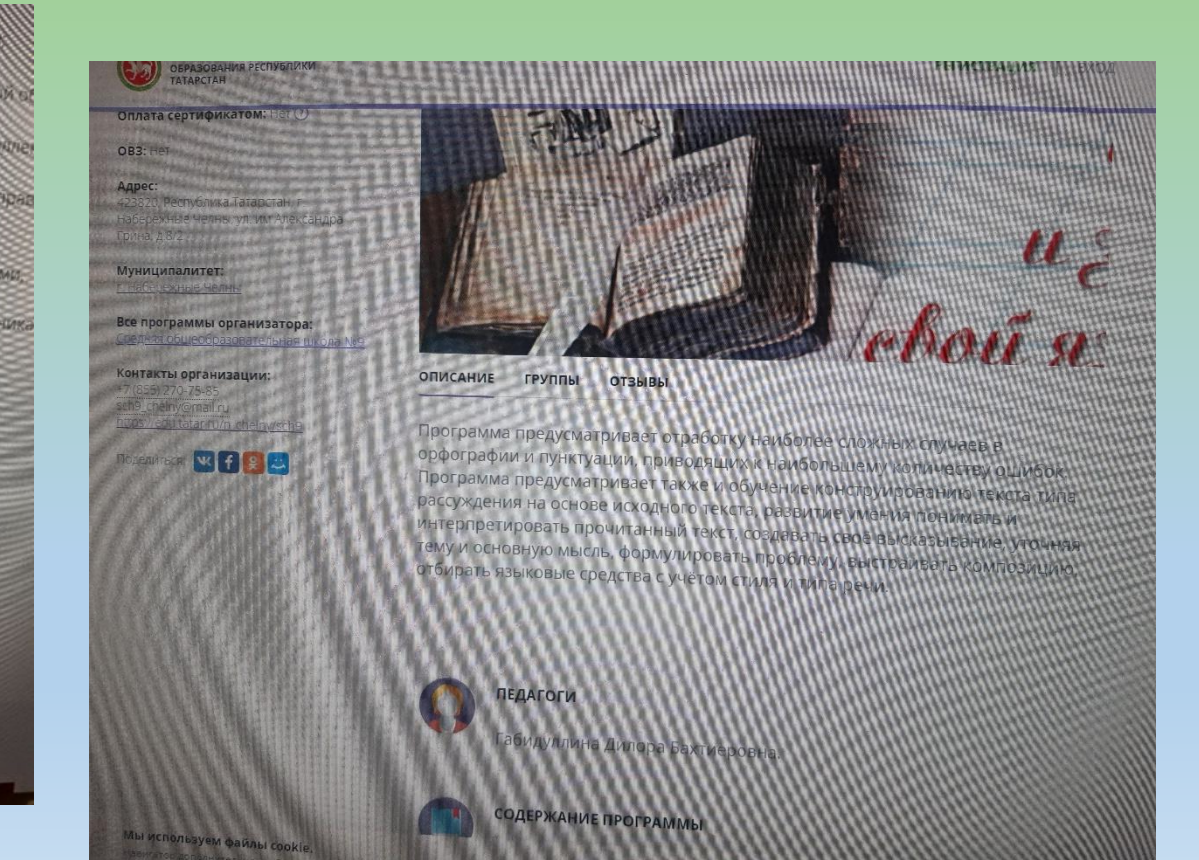

Заявка принята и будет обработана в ближайшее время.

9. 20 Million an act an an an univ

Внимание! Настоящая заявка не является фактом зачислениз на обучение.

На вашу электронную почту направлено уведомление с контактами организатора. Еслис вами не связались в течение 3-х рабочих дней, пожалуйста, позвоните по указанному телефону для уточнения статуса заявил.

 $\bigotimes$  20°C He6 of anomoco.  $\wedge$   $\emptyset$  *DC*  $\bigotimes$ 

•После записи появится надпись «Заявка принята» – это окончание регистрации  $\left[\hat{\mathbb{C}}\right]$ 

## •БОЛЬШОЕ ВАМ СПАСИБО!